## **1.1 UPRAVLJANJE Z UPORABNIKI**

Pod upravljanje z uporabniki spada:

- dodajanje imena novega uporabnika ali brisanje obstoječega uporabnika
- spreminjanje uporabniških gesel za dostop do programa Računovodski pomočnik
- določanje dostopov uporabnikov do posameznih programskih modulov programa Računovodski pomočnik
- določanje nivoja administratorskih pravic za posameznega uporabnika za posamezni programski modul
- določanje ali uporabnik lahko dodaja in spreminja seznam obdelovanih podjetij in ali lahko spreminja gesla drugih uporabnikov

Z uporabniki upravljate tako, da na zagonskem menu izberete ukaz **Uredi uporabnike**.

## **POZOR:**

Uporabnike lahko ureja samo tisti uporabnik, ki mu je bila ob instalaciji programa dodeljena pravica urejanja uporabnikov (glejte **nastavljanje administratorskih pravic za modul menu** opisano v nadaljevanju)

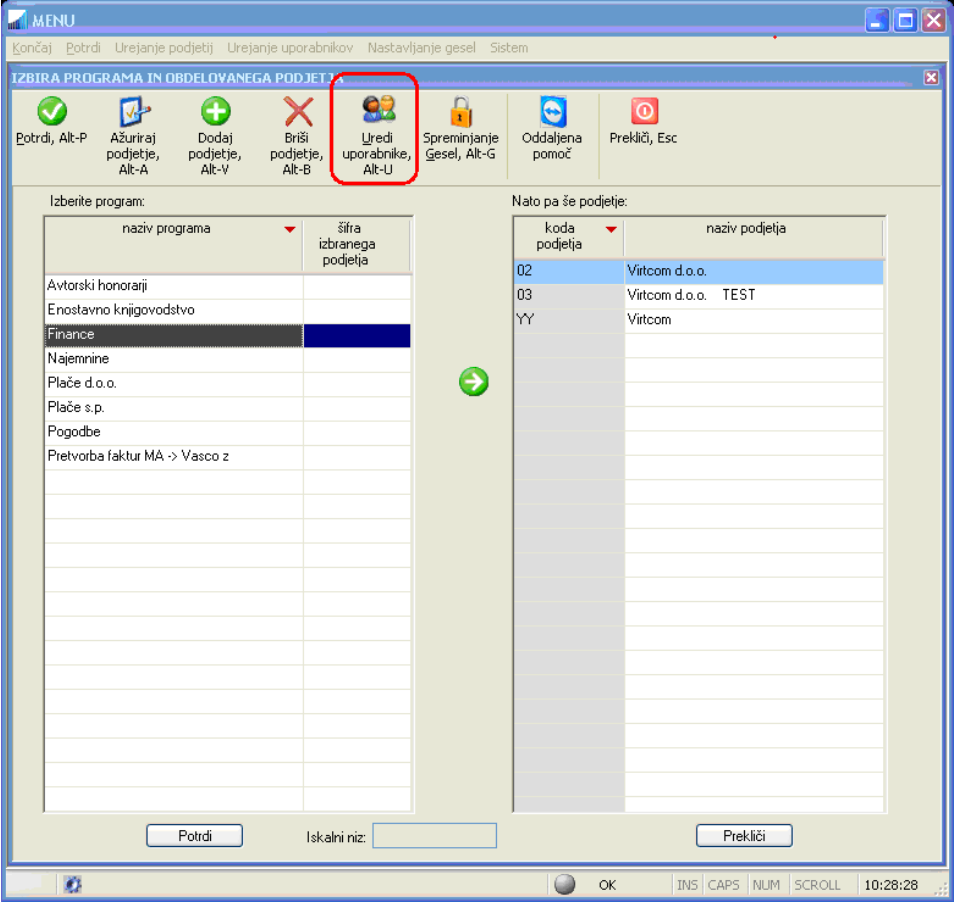

Po izbiri ukaza **Uredi uporabnike** se odpre okno za urejanje uporabnikov.

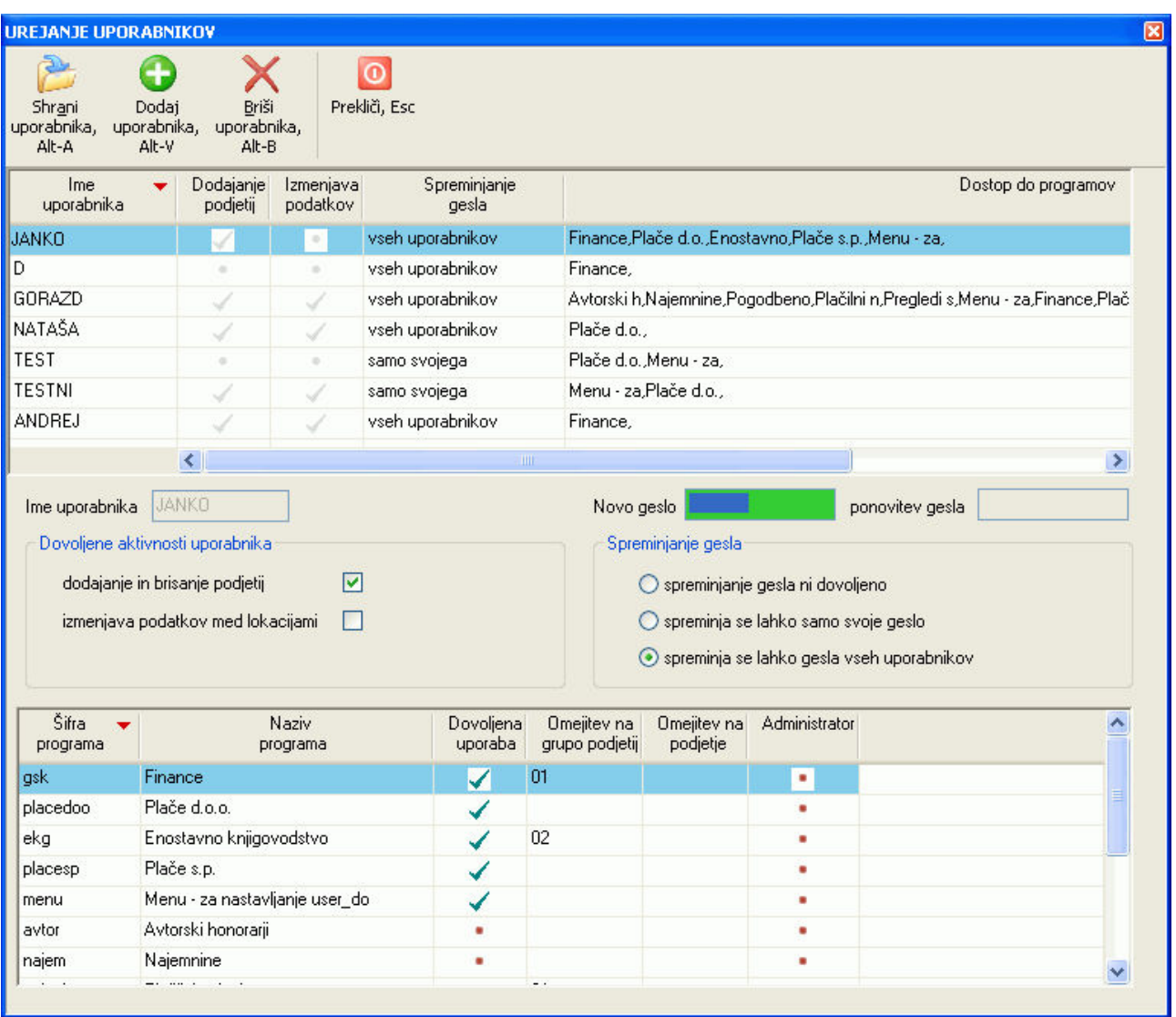

Če želite dodati novega uporabnika uporabite ukaz **Dodaj uporabnika**.

Urejanje obstoječih uporabnikov napravite tako, da najprej (z dvoklikom miške) v zgornjem seznamu uporabnikov izberete uporabnika tako, da se njegovi podatki izpolnijo v poljih spodnjega dela ekrana.

Ali bo uporabnik lahko na zagonskem menuju dodajal in brisal podjetja določite tako, da odkljukate opcijo **dodajanje in brisanje podjetij**.

Preko opcije **izmenjava podatkov med lokacijami** lahko za uporabnika nastavite ali bo lahko v okviru zagonskega menuja uporabljal ukaz **Sistem -> Izmenjava podatkov med lokacijami**. Ta ukaz namreč omogoča za izbrana podjetja in izbrani modul prenos podatkov z enega na drug računalnik, oziroma sinhronizacijo podatkov med računalniki.

Za uporabnika lahko tudi nastavite geslo in določite ali bo on sam preko zagonskega menuja z ukazom **Spreminjanje Gesel** lahko spreminjal svoje geslo in/ali gesla drugih uporabnikov.

Preko spodnjega seznama pa za izbranega uporabnika lahko:

- določite katere programske module lahko uporablja z vpisom kljukice v kolono **Dovoljena uporaba**
- pregledate dostope uporabnika do posamezne grupe podjetij, katerih šifre so vpisane v koloni **Omejitev na grupo podjetij.** Če ni vpisana nobena šifra, dostop ni omejen po grupah podjetij. Ta opcija se lahko trenutno ureja samo s pomočjo vzdrževalca programa.
- pregledate ali ima uporabnik omejen dostop samo do posameznega podjetja, katerega šifra je vpisana v koloni **Omejitev na podjetje**. Če ni vpisana nobena šifra, lahko uporabnik dostopa do vseh podjetij. Ta opcija se lahko trenutno ureja samo s pomočjo vzdrževalca programa.
- z vpisom kljukice v kolono **Administrator** določite ali bo uporabnik do izbranega modula dostopal kot administrator ali kot navaden uporabnik .

**POZOR: Dodeljevanje pravic administratorja navadnim uporabnikom odsvetujemo**, ker administratorske pravice omogočajo dostop do nekaterih sistemskih funkcij programa, ki lahko spremenijo delovanje programa ali celo pobrišejo podatke. Po drugi strani pa administratorske pravice ne vplivajo na običajne funkcionalnosti programa.

## **1.1.1 Nastavljanje administratorskih pravic za modul menu**

Administratorske pravice se vpiše samo pri modulu **menu,** in to samo pri tistem uporabniku (to je običajno skrbnik programa **Računovodski pomočnik**), za katerega dovoljujete upravljanje z ostalimi uporabniki.